## Using the Blackboard App on a Mobile Device

The Blackboard app provides an intuitive way for you to interact with courses, content, instructors, and other students.

The Blackboard app shows only the courses where you're enrolled a student. In the Blackboard app, you can perform these tasks:

- View course items and course announcements
- Take assignments and tests\*
- Participate in discussions
- Check grades and due dates
- \*While possible to submit assignments and takes tests with the mobile app, not every assignment or test is mobile friendly. At this time, unless your Instructor has specified that a particular assignment or test is guaranteed to be fully mobile compatible, MassBay recommends that you work with Assignments and Tests on a laptop or desktop computer with a Windows or MAC operating system.

## Want to get started using the Blackboard App? Here's how:

Install app and log in

Use these steps to download and install the Blackboard app.

1. From your device, access the appropriate online store. Download on your iPhone® or iPod touch®

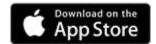

Download on your Android<sup>TM</sup> device

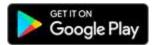

Download on your Windows® device

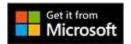

- 2. If necessary, search for Blackboard.
- 3. Install the Blackboard app on your mobile device.

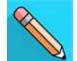

4. Open the Blackboard app and search for the full name of your school. If you're unable to find your school, try modifying your search. If your school is part of a larger institution or district, try searching for that name instead. If you still can't find your school, contact your school's IT help desk.

Log in with your Blackboard Learn username and password. These are typically the same credentials you use to access your Blackboard courses on a computer.